## [Sep-2020Valid NSE7\_SAC-6.2 Exam Dumps PDF Free Download in Braindump2go[Q15-Q26

2020/September Latest Braindump2go NSE7 SAC-6.2 Exam Dumps with PDF and VCE Free Updated Today! Following are some new NSE7 SAC-6.2 Real Exam Questions!QUESTION 15What does DHCP snooping MAC verification do?A. Drops DHCP release packets on untrusted portsB. Drops DHCP packets with no relay agent information (option 82) on untrusted portsC. Drops DHCP offer packets on untrusted portsD. Drops DHCP packets on untrusted ports when the client hardware address does not match the source MAC addressAnswer: CQUESTION 16Which statement correctly describes the guest portal behavior on FortiAuthenticator?A. Sponsored accounts cannot authenticate using guest portals.B. FortiAuthenticator uses POST parameters and a RADIUS client configuration to map the request to a guest portal for authentication.C. All guest accounts must be activated using SMS or email activation codes.D. All self-registered and sponsored accounts are listed on the local Users GUI page on FortiAuthenticator.Answer: AQUESTION 17Examine the sections of the configuration shown in the following output;

set ocsp-st
set ocsp-de
set strictend
config vpn cert
WWW set url
set uns
next
end
config vpn ssl
set ssl-ocs

What action will the FortiGate take when using OCSP certificate validation? A. FortiGate will reject the certificate if the OCSP server replies that the certificate is unknown. B. FortiGate will use the OCSP server 10.0.1.150 even when the OCSP URL field in the user certificate contains a different OCSP server IP address. C. FortiGate will use the OCSP server 10.0.1.150 even when there is a different OCSP IP address in the ocsp-override-server option under configure peer. D. FortiGate will invalidate the certificate

if the OSCP server is unavailable. Answer: CQUESTION 18Refer to the exhibit.

```
Tortidate # diagnose test autherver logo Training-Lab student password

[2168] handle_req-Revd auth req 184903418 for student in Training-Lab equ-0000001b prot=0

[2168] handle_req-Revd auth req 184903418 for student in Training-Lab equ-0000001b prot=0

[2168] handle_req-Revd auth req 184903418 for student in Training-Lab equ-0000001b prot=0

[2168] fished_post_of_authering

[2168] fished_post_of_authering

[217] fished_logo_state-search liters in shikocountskew-raudent

[218] fished_logo_state-search liters in shikocountskew-raudent

[218] logo_dos_state_of_authering

[219] fished_logo_dos_concet(180,011.0) is established.

[210] fished_post_concet-test_of_authering-lab (add of to 10.0.1.10)

[210] logo_post_concet_of_authering

[210] logo_post_concet_dos_concet_(180,011.0) is established.

[210] logo_post_concet_of_authering

[210] logo_post_concet_dos_concet_(180,011.0) is established.

[210] logo_post_concet_dos_concet_(180,011.0)

[210] logo_post_concet_dos_concet_(180,011.0)

[210] logo_post_concet_dos_concet_dos
```

Examine the partial debug output shown in the exhibit. Which two statements about the debug output are true? (Choose two.)A. The connection to the LDAP server timed out.B. The user authenticated successfully.C. The LDAP server is configured to use regular bind.D. The debug output shows multiple user authentications.Answer: ADQUESTION 19Refer to the exhibit.

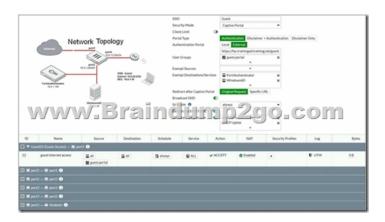

The exhibit shows a network topology and SSID settings. FortiGate is configured to use an external captive portal. However, wireless users are not able to see the captive portal login page. Which configuration change should the administrator make to fix the problem? A. Create a firewall policy to allow traffic from the Guest SSID to FortiAuthenticator and Windows AD devices. B. Enable the captive-portal-exempt option in the firewall policy with the ID 10.C. Remove guest. portal user group in the firewall policy. D. FortiAuthenticator and Windows AD address objects should be added as exempt sources. Answer: CQUESTION 20 Which CLI command should an administrator use to view the certificate validation process in real-time? A. diagnose debug application certd -1B. diagnose debug application fibamd -1C. diagnose debug application authd -1D. diagnose debug

application foauthd -1Answer: AQUESTION 21Refer to the exhibit.

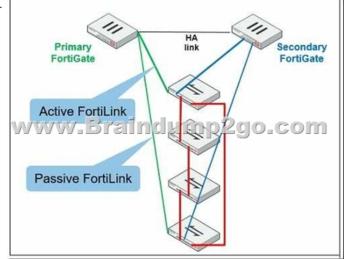

The exhibit shows two FortiGate devices in active-passive HA mode, including four FortiSwitch devices connected to a ring. Which two configurations are required to deploy this network topology" (Choose two.)A. Configure link aggregation interfaces on the FortiLink interfaces.B. Configure the trunk interfaces on the FortiSwitch devices as MCLAG-ISL.C. Enable f ortilink-split-interface on the FortiLink interfaces.D. Enable STP on the FortiGate interfaces.Answer: BQUESTION 22Refer to the exhibit.

# diagnose swi FS108D3W170023 MAC address =======78:2b:cb:d8:36

config switchedit FS108D3 config por edit por set le

set ar

end

Examine the output of the debug command and port configuration shown in the exhibit. FortiGate learned the MAC address 78:2b:cb:d8:36:68 dynamically. What action does FortiSwitch take if there is an untagged frame coming to port1 will different MAC The frame is accepted and assigned to the quarantine VLANB. The frame is accepted and FortiSwitch will update its mac address table with the new MAC address.C. The frame is dropped.D. The frame is accepted and assigned to the user VLAN.Answer: BQUESTION 23Which step can be taken to ensure that only FortiAP devices receive IP addresses from a DHCP server on FortiGate?A. Change the interface addressing mode to FortiAP devices.B. Create a reservation list in the DHCP server settings.C. Configure a VCI string value of FortiAP in the DHCP server settings.D. Use DHCP option 138 to assign IPs to

```
FortiAP devices. Answer: CQUESTION 24Refer to the exhibit. config wireless-controller wtp-profile edit "Main Networks - FAP-320C" set comment "Profile with standard networks"
                                                                                     config platform
set type 320C
                                                                                      end
                                                                                      set handoff-rssi 30
                                                                                      set handoff-sta-thresh 30
                                                                                      set ap-country GB
                                                                                      set allowaccess https ssh
                                                                                     set login-passwd-change yes
config radio-1
                                                                                          set band 802.11n,g-only
                                                                                          set channel-utilization enable
                                                                                          set wids-profile "default-wids-apscan-enabled"
                                                                                          set darrp enable
                                                                                          set frequency-handoff enable
                                                                             www.Eththttmp2go.com
                                                                                          set vaps "Guest" "Corporate"
set channel "1" "6" "11"
                                                                                      config radio-2
                                                                                          set band 802.11ac
                                                                                          set channel-bonding 40MHz
                                                                                          set channel-utilization enable
                                                                                          set wids-profile "default-wids-apscan-enabled"
                                                                                          set darrp enable
set frequency-handoff enable
                                                                                          set ap-handoff enable
                                                                                          set vap-all disable
                                                                                          set vaps "Guest" "Corporate"
set channel "36" "44" "52"
                                                                                     end
                                                                                 next
                                                                            end
```

In the WTP profile configuration shown in the exhibit, the AP profile is assigned to two FAP-320 APs that are installed in an open plan office. The first AP has 32 clients associated to the 5GHz radios and 22 clients associated to the 2.4GHz radio. The second AP has 12 clients associated to the 5GHz radios and 20 clients associated to the 2.4GHz radio. A dual band-capable client enters the office near the first AP and the first AP measures the new client at -33 dBm signal strength. The second AP measures the new client at - 4 3 dBm signal strength. If the new client attempts to connect to the corporate wireless network, to which AP radio will the client be associated?A. The second AP 5GHz interface.B. The first AP 2.4GHz interface.C. The first AP 5GHz interface.D. The second AP 2.4GHz interface. Answer: AQUESTION 25An administrator is deploying APs that are connecting over an IPsec network. All APs have been configured to connect to FortiGate manually. FortiGate can discover the APs and authorize them. However, FortiGate is unable to establish CAPWAP tunnels to manage the APs. Which configuration setting can the administrator perform to resolve the problem?A. Decrease the CAPWAP tunnel MTU size for APs to prevent fragmentation.B. Enable CAPWAP administrative access on the IPsec interface.C. Upgrade the FortiAP firmware image to ensure compatibility with the FortiOS version.D. Assign a custom AP profile for the remote APs with the set mpls-connection option enabled. Answer:

CQUESTION 26Refer to the exhibit.

```
Frame 1: 164 bytes on wire (1312 bits), 164 bytes captured (1312 bits) 
Ethernet II, Src: Wmare_96:70:155 (00:50:56:96:70:155), Dst: Wmware_96: 
Internet Protocol Version 4, Src: 10.0.1.254, Dst: 10.0.1.150 
User Datagram Protocol, Src Port: 48704, Dst Port: 1812
 RADIUS Protocol
     Code: Access-Request (1)
     Packet identifier: 0x96 (150)
Length: 122
Virthe Texpense to this Texpense is to freeze and page 100. Com
     Attribute Value Pairs
         AVP: 1=18 t=NAS-Identifier(32): S124DP3X16008048
         AVP: 1=19 t=User-Name(1): 00-E0-4C-36-00-5E

AVP: 1=34 t=User-Password(2): Encrypted

AVP: 1=6 t=NAS-Port-Type(61): Ethernet(15)
                 1=34 t=User-Password(2): Encrypted

1=6 t=NAS-Port-Type(61): Ethernet(15)

1=19 t=Calling-Station-Id(31): 00-E0-4C-36-00-SE
         AVP: 1=6 t=Service-Type(6): Call-Check(10)
```

Examine the packet capture shown in the exhibit, which contains a RADIUS access request packet sent by FortiSwitch to a RADIUS server. Why does the User-Name field in the RADIUS access request packet contain a MAC address? A. The FortiSwitch interface is configured for 802 IX port authentication with MAC address bypass, and the connected device does not support 802.1X. B. FortiSwitch authenticates itself using its MAC address as the user name.C. The connected device is doing machine authenticationD. FortiSwitch is replying to an access challenge packet sent by the RADIUS server and requesting the client MAC address.Answer: AResources From:1.2020 Latest Braindump2go NSE7\_SAC-6.2 Exam Dumps (PDF & VCE) Free Share: https://www.braindump2go.com/nse7-sac-6-2.html2.2020 Latest Braindump2go NSE7\_SAC-6.2 PDF and NSE7\_SAC-6.2 VCE Dumps Free Share:https://drive.google.com/drive/folders/1qyTXA7fU94w8fevo6brflQWxHg-aBTX5?usp=sharing3.2020 Free Braindump2go NSE7\_SAC-6.2 PDF Download:

https://www.braindump2go.com/free-online-pdf/NSE7\_SAC-6.2-PDF-Dumps(12-22).pdf https://www.braindump2go.com/free-online-pdf/NSE7\_SAC-6.2-VCE-Dumps(1-11).pdfFree Resources from Braindump2go,We Devoted to Helping You 100% Pass All Exams!